# <span id="page-0-0"></span>**Customer Service**

For SoftBank handset or service information, call General Information. For repairs, call Customer Assistance.

## ■**SoftBank Customer Support**

# **General Information**

From a SoftBank handset, dial toll free at **157** From a landline/IP phone, dial toll free at **0800-919-0157**

# **Customer Assistance (Repairs/Lost Handsets)**

From a SoftBank handset, dial toll free at **113** From a landline/IP phone, dial toll free at **0800-919-0113**

If you cannot reach a toll free number, use the number (charges apply) below for your service area:

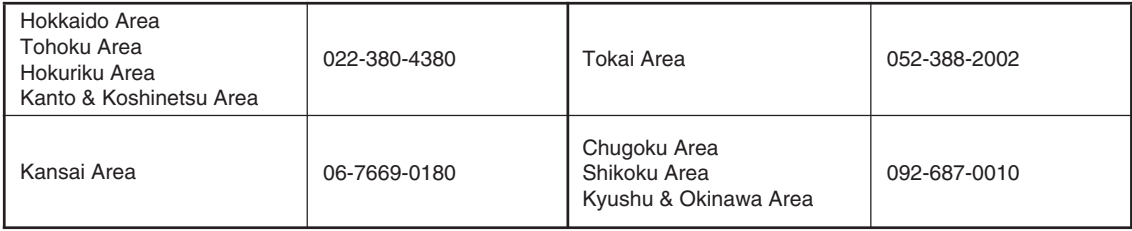

### ■**SoftBank Mobile Global Call Center**

From outside Japan, dial **+81-92-687-0025** (toll free from SoftBank handsets) If handset is lost/stolen, call this number immediately (international charges apply)

## ■**SoftBank Mobile Website**

http://www.softbank.jp/en/mobile/

# **Software Updates**

Check for firmware updates and download as required.

#### **Precautions**

- . Handset is disabled until update is complete. Update may take up to approximately 30 minutes.
- Confirm signal strength and Battery charge beforehand. Update failure may disable handset.
- . Update does not start if another function is in use. Before updating software (or before scheduled update time), end all active functions/applications.
- . Disconnect USB Cable beforehand to reduce failure risk.
- **Back up important information before** updating software. SoftBank Mobile Corp. is not liable for loss or associated damages.

# **Software Updates**

Packet transmission fees do not apply to updates (including checking, downloading and overwriting).

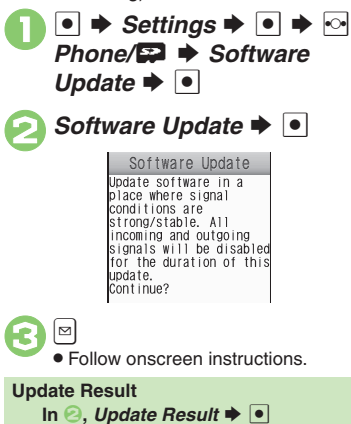

## **Scheduled Update (Japanese)**

SoftBank Mobile Corp. sends update notice to handset; read and change preset update schedule as needed. Confirmation appears at scheduled update time. Press  $\bullet$  or wait a while for update to start.

### **When Updated**

Update success notification appears and handset reboots.

After reboot, completion message appears and Information window opens.

#### **Update Result**

**While Information window is open,**  *Update Result*  $\bullet$   $\bullet$ 

#### **Reboot Failure**

. If handset does not reboot after update, reinsert Battery and try powering on. If it still does not power on, contact SoftBank Customer Support, Customer Assistance (**[P.9-1](#page-0-0)**).